### **Федеральное государственное бюджетное образовательное учреждение высшего образования « СЕВЕРО-ОСЕТИНСКАЯ ГОСУДАРСТВЕННАЯ МЕДИЦИНСКАЯ АКАДЕМИЯ» Министерства здравоохранения Российской Федерации**

**Кафедра Химии и физики**

#### **УТВЕРЖДЕНО**

Протоколом заседания центрального координационного учебнометодического совета 12 февраля 2020г. Протокол №3

#### **ФОНД ОЦЕНОЧНЫХ СРЕДСТВ**

#### **ИНФОРМВЦИОННЫЕ ТЕХНОЛОГИИ В МЕДИЦИНЕ**

основной профессиональной образовательной программы высшего образования – программы ординатуры по специальности 31.08.35 Инфекционные болезни, утвержденной ректором ФГБОУ ВО СОГМА Минздрава России 31.08.2020г

**Рассмотрено и одобрено на заседании кафедры**  от 10 февраля 2020 г. Протокол № 7

**Зав кафедрой Зав кафедрои**<br>Химии и физики д.х.н., проф. Р.В. Калагова

**Владикавказ 2020 г**

## **СТРУКТУРА ФОС**

- 1. Титульный лист
- 2. Структура ФОС
- 3. Рецензия на ФОС
- 4.Паспорт оценочных средств

# 5.*Комплект оценочных средств:*

- зачетные билеты

-эталоны тестовых заданий (с титульным листом и оглавлением),

## **Паспорт фонда оценочных средств по дисциплине «Информационные технологии в медицине»**

для специальности 31.08.35 Инфекционные болезни

(название дисциплины, учебной/производственной практики- выбрать необходимое)

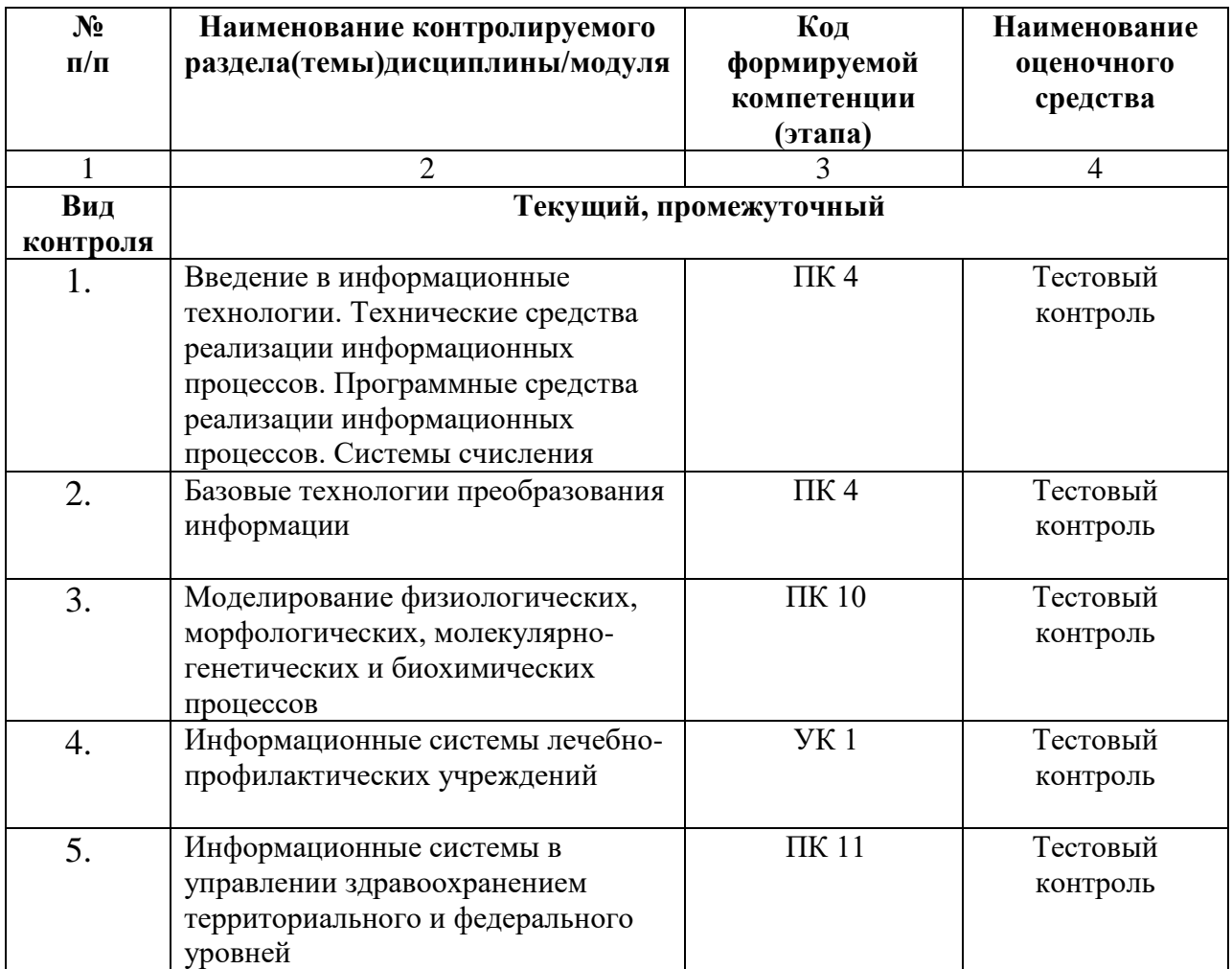

\*Наименование контролируемого раздела (темы) или тем (разделов)дисциплины/ производственной практики берется из рабочей программы.

## **БИЛЕТЫ ДЛЯ ЗАЧЕТА**

## **Федеральное государственное бюджетное учреждение высшего образования «Северо-Осетинская государственная медицинская академия» Министерства здравоохранения Российской Федерации Зачетный билеты**

по специальности *Информационные технологии в медицине*

для ординаторов

### **Билет №1**

1. Программы обработки и просмотра текста. Предназначение файловых менеджеров.

2. Программное обеспечение для работы в Internet.

### **Федеральное государственное бюджетное учреждение высшего образования «Северо-Осетинская государственная медицинская академия» Министерства здравоохранения Российской Федерации**

### **Зачетный билеты**

по специальности *Информационные технологии в медицине*

для ординаторов

### **Билет №2**

1. Использование информационных систем в медицине и здравоохранении. методы и средства информатизации в практической стоматологии.

2. Почтовые ресурсы.

### **Зачетный билеты**

по специальности *Информационные технологии в медицине*

для ординаторов

## **Билет №3**

1. Необходимость внедрения МИС в ЛПУ.

2. Поисковики. Поиск. Виды поиска.

## **Федеральное государственное бюджетное учреждение высшего образования «Северо-Осетинская государственная медицинская академия» Министерства здравоохранения Российской Федерации**

## **Зачетный билеты**

по специальности *Информационные технологии в медицине*

для ординаторов

# **Билет №4**

1. Кратность ввода информации в МИС. 3 основных метода внесения информации в базу данных. 20. Классификация медицинских ИС территориального уровня. Принцип классификации и назначение каждого ее элемента.

2. Алгоритм обработки персональных данных в МИС.

### **Зачетный билеты**

по специальности *Информационные технологии в медицине*

для ординаторов

## **Билет №5**

1. АРМ врача.

2. Телемедицина. Дистанционное обучение.

## **Федеральное государственное бюджетное учреждение высшего образования «Северо-Осетинская государственная медицинская академия» Министерства здравоохранения Российской Федерации**

## **Зачетный билеты**

по специальности *Информационные технологии в медицине*

для ординаторов

## **Билет №6**

1. Обработка персональных данных в медицинских организациях. Способы хранения ЭД.

2. Электронная таблица. Ячейка. Рабочее пространство электронной таблицы. Книга Excel. Лист Excel. Диапазон ячеек. Относительная и абсолютная ссылки. Формула. Ввод формул в ячейку.

### **Зачетный билеты**

по специальности *Информационные технологии в медицине*

для ординаторов

# **Билет №7**

1. Среды пакета Excel: встроенная программа (макрос), выполняющая процедуру поиска лучших параметров, процедуру оптимизации «Поиск решения» и Пакет анализа.

2. Элементы теории вероятности. Понятие события и его виды. Количественные и качественные характеристики испытаний. Понятие вероятности и основные правила вычисления вероятностей сложных событий.

## **Федеральное государственное бюджетное учреждение высшего образования «Северо-Осетинская государственная медицинская академия» Министерства здравоохранения Российской Федерации Зачетный билеты**

по специальности *Информационные технологии в медицине*

для ординаторов

# **Билет №8**

1. Статистика. Медицинская статистика. Основные понятия. 56. Предмет и методы статистического анализа. Статистика здоровья и здравоохранения. Статистическая совокупность.

2. Запрос. QBE-запрос по образцу. SQL-запросы. Режимы создания запросов в MS Access .

### **Зачетный билеты**

по специальности *Информационные технологии в медицине* для ординаторов

### **Билет №9**

- 1 Реляционные базы данных. Создание и изменение связи между таблицами. Два метода поддержки целостности связи (каскадное обновление и каскадное удаление).
	- 2 Меры оценки разнообразия признака. Коэффициенту изменчивости (вариации). Три степени разнообразия

### **Федеральное государственное бюджетное учреждение высшего образования «Северо-Осетинская государственная медицинская академия» Министерства здравоохранения Российской Федерации**

## **Зачетный билеты**

по специальности *Информационные технологии в медицине*

для ординаторов

## **Билет №10**

1. Создание таблиц в базе данных. Поле и запись таблицы. Настройка свойств полей.

2. Моделирование. Модель. Элементы процесса моделирования. Стадии процесса моделирования. Этапы процесса моделирования.

### **ФЕДЕРАЛЬНОЕ ГОСУДАРСТВЕННОЕ БЮДЖЕТНОЕ ОБРАЗОВАТЕЛЬНОЕ УЧРЕЖДЕНИЕ ВЫСШЕГО ОБРАЗОВАНИЯ «СЕВЕРО-ОСЕТИНСКАЯ ГОСУДАРСТВЕННАЯ МЕДИЦИНСКАЯ АКАДЕМИЯ» МИНИСТЕРСТВА ЗДРАВООХРАНЕНИЯ РОССИЙСКОЙ ФЕДЕРАЦИИ**

#### **РЕЦЕНЗИЯ**

#### **на фонд оценочных средств**

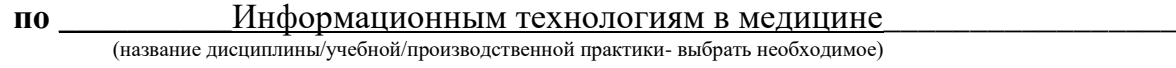

#### **для\_\_\_\_\_\_\_\_\_\_\_\_\_**ординаторов**\_1** года обучения**\_\_\_\_\_\_\_\_\_\_\_\_\_\_\_\_\_\_\_\_\_\_\_\_\_\_**

(студенты/ординаторы/слушатели – выбрать необходимое) (курс/год обучения ординаторов)

**по специальности** <sup>31.08.35</sup> Инфекционные болезни (код/название)

Фонд оценочных средств составлен на кафедре химии и физики на основании рабочей программы дисциплины «Информационные технологии в медицине» и соответствуют требованиям ФГОС ВО по специальности 31.08.35 Инфекционные болезни.

Фонд оценочных средств утвержден на заседании Центрального координационного учебно-методического совета и скреплен печатью учебно-методического управления. Фонд оценочных средств включает в себя банк тестовых заданий и вопросы для проведения итогового зачета по дисциплине.

Банк тестовых заданий включает в себя тестовые задания и шаблоны ответов. Все задания соответствуют рабочей программе дисциплины Информационные технологии в медицине и охватывают все её разделы. Количество тестовых заданий составляет от 20 до 39.

Количество билетов для проведения зачета по дисциплине «Информационные технологии в медицине» составляет 10, что достаточно для проведения итогового зачета. Содержание вопросов относится к различным разделам программы, позволяющее более полно охватить материал учебной дисциплины.

Замечаний к рецензируемому фонду оценочных средств нет.

В целом, фонд оценочных средств по дисциплине «Информационные технологии в медицине» способствует качественной оценке уровня владения обучающимися универсальными и профессиональными компетенциями.

Рецензируемый фонд оценочных средств по дисциплине «Информационные технологии в медицине» может быть рекомендован к использованию для промежуточной аттестации для ординаторов 1 года обучения по специальности 31.08.35Инфекционные болезни.

Рецензент:

Доцент кафедры Химии и физики, к.п.н Н.И. Боциева

### **ФЕДЕРАЛЬНОЕ ГОСУДАРСТВЕННОЕ БЮДЖЕТНОЕ ОБРАЗОВАТЕЛЬНОЕ УЧРЕЖДЕНИЕ ВЫСШЕГО ОБРАЗОВАНИЯ «СЕВЕРО-ОСЕТИНСКАЯ ГОСУДАРСТВЕННАЯ МЕДИЦИНСКАЯ АКАДЕМИЯ» МИНИСТЕРСТВА ЗДРАВООХРАНЕНИЯ РОССИЙСКОЙ ФЕДЕРАЦИИ**

#### **РЕЦЕНЗИЯ**

#### **на фонд оценочных средств**

#### **по** информационным технологиям в медицине (название дисциплины/учебной/производственной практики- выбрать необходимое)

**для\_\_\_\_\_\_\_\_\_\_\_\_\_**ординаторов**\_1** года обучения**\_\_\_\_\_\_\_\_\_\_\_\_\_\_\_\_\_\_\_\_\_\_\_\_\_\_**

(студенты/ординаторы/слушатели – выбрать необходимое) (курс/год обучения ординаторов)

#### **по специальности** <sup>31.08.35</sup> Инфекционные болезни

(код/название)

Фонд оценочных средств составлен на кафедре химии и физики на основании рабочей программы дисциплины «Информационные технологии в медицине» и соответствуют требованиям ФГОС ВО по специальности 31.08.35 Инфекционные болезни.

Фонд оценочных средств утвержден на заседании Центрального координационного учебно-методического совета и скреплен печатью учебно-методического управления. Фонд оценочных средств включает в себя банк тестовых заданий и вопросы для проведения итогового зачета по дисциплине.

Банк тестовых заданий включает в себя тестовые задания и шаблоны ответов. Все задания соответствуют рабочей программе дисциплины Информационные технологии в медицине и охватывают все её разделы. Количество тестовых заданий составляет от 20 до 39.

Количество билетов для проведения зачета по дисциплине «Информационные технологии в медицине» составляет 10, что достаточно для проведения итогового зачета. Содержание вопросов относится к различным разделам программы, позволяющее более полно охватить материал учебной дисциплины.

Замечаний к рецензируемому фонду оценочных средств нет.

В целом, фонд оценочных средств по дисциплине «Информационные технологии в медицине» способствует качественной оценке уровня владения обучающимися универсальными и профессиональными компетенциями.

Рецензируемый фонд оценочных средств по дисциплине «Информационные технологии в медицине» может быть рекомендован к использованию для промежуточной аттестации для ординаторов 1 года обучения по специальности 31.08.35Инфекционные болезни.

Репензент:

Доцент кафедры «Информационные технологии

NESCRIPTION (NET).<br>Mogneus Bourraches Verses et and Secretary

Болотаева И.И.

**Кафедра биологической химии**

### **УТВЕРЖДЕНО**

**Протоколом заседания Цикловой учебно-методической комиссии от «28» августа 2020 г. № 1**

### **Эталоны тестовых заданий**

### **ИНФОРМВЦИОННЫЕ ТЕХНОЛОГИИ В МЕДИЦИНЕ**

основной профессиональной образовательной программы высшего образования – программы ординатуры по специальности 31.08.35 Инфекционные болезни, утвержденной ректором ФГБОУ ВО СОГМА Минздрава России 31.08.2020г (код/название)

**Рассмотрено и одобрено на заседании кафедры**  от 28 августа 2020 г. (протокол №1)

**Заведующий кафедрой**  д.х.н. *д.х.н. д* (подпись)

**г. Владикавказ 2020 год**

### **Оглавление**

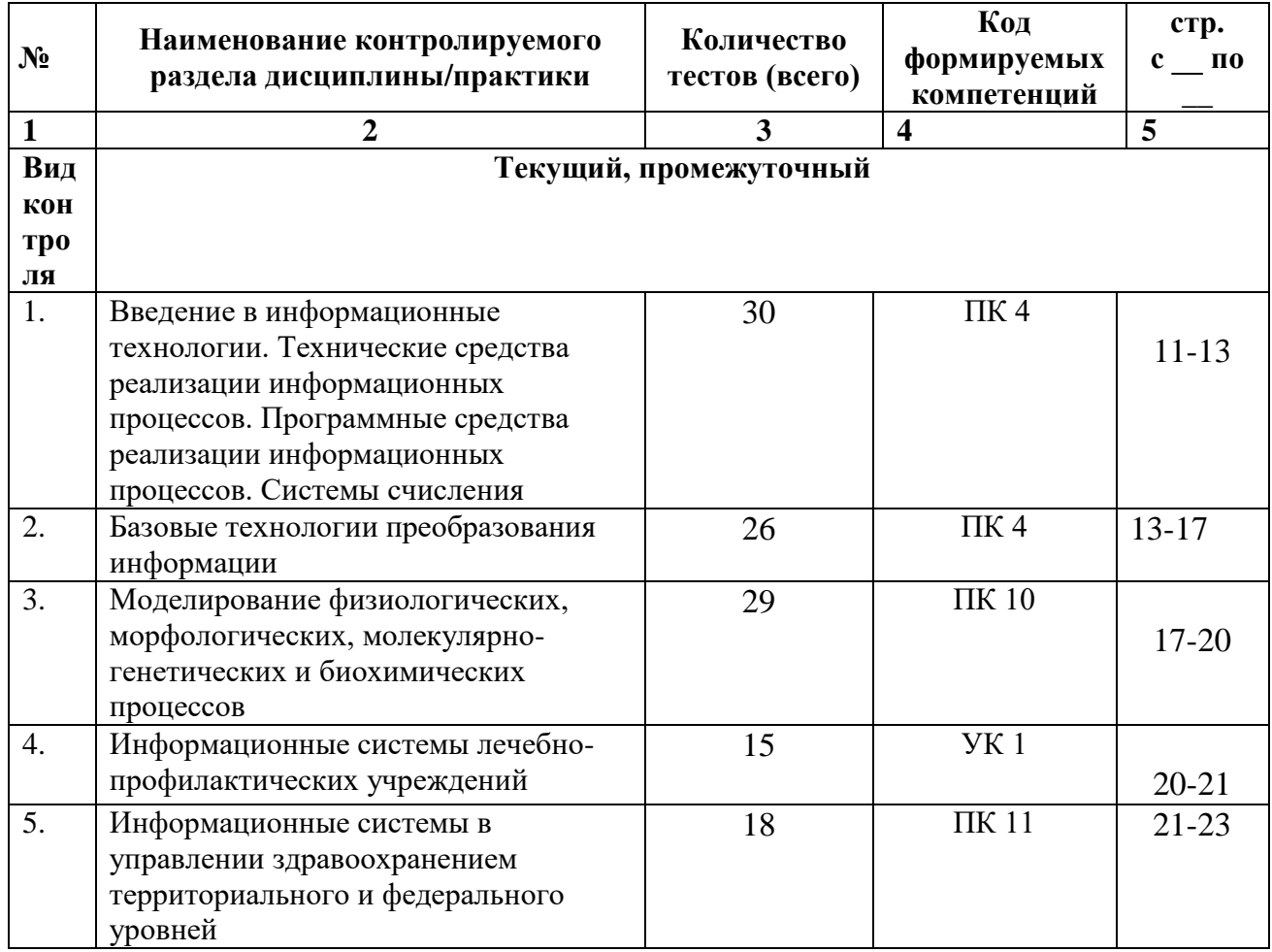

 Наименование контролируемого раздела или тем дисциплины/учебной/производственной практики берется из рабочей программы.

 Выписка из протокола заседания кафедры об алгоритме формирования теста для каждого вида тестирования (1 раз в год).

 Выписка из протокола заседания кафедры с записями об актуализации (внесение изменений, аннулирование, включение новых оценочных средств)(1 раз в год).

 Выписка из протокола заседания Цикловой учебно-методической комиссии об утверждении оценочных средств (по мере необходимости).

### ФОНД ТЕСТОВЫХ ЗАДАНИЙ

#### Тема 1 Программные средства реализации информационных процессов.

Microsoft Word. Базовые технологии работы с текстовой информацией. Первичное форматирование документа в редакторе MS Word

1. Для создания параметров страницы используют команду строки Меню: Файл-Параметры страницы

Разметка страницы-Параметры страницы

√ Разметка страницы-Ориентация Формат-Параметры страницы

#### 2. Документ Microsoft Word - это файл с расширением:

txt ppt  $xls$  $\checkmark$  doc

3. Для того, чтобы выделить строку текста с помощью мыши необходимо щелкнуть мышью:

- слева от строки текста √ справа от строки текста внутри строки текста
- 4. Перемещение по документу производится с помощью клавиш:

PgUp

 $\checkmark$  PgUp Ctrl+Home, Ctrl+End, PgDn Ctrl+Home, Ctrl+End

PgDn, PgUp

- 5. Для оформления внешнего вида текстовой информации документа используется:
	- √ вкладка ленты Главная и в диалоговом окне Абзац
	- √ вкладка ленты Главная и в диалоговом окне Шрифт вкладка ленты Главная и в диалоговом окне Стили

панель инструментов «Стандартная»

6. Microsoft Word- это:

графический редактор

 текстовый процессор табличный процессор

*7. Для выравнивания абзаца по ширине используют набор сочетаний клавиш:*

- $\checkmark$  Ctrl + J  $Ctrl + L$  $Ctrl + R$  $Ctrl + E$
- *8. Курсор, предназначенный для индикации текущей точки вставки текста называется:*
	- Клавиатурным Текстовым

Графическим

*9. Для быстрого перемещения курсора ввода по документу используют курсор мыши:*

Клавиатурный

Графический

текстовый

*10. Для более точной настройки бегунков масштабной линейки при перетаскивании используют* клавишу:

 $\checkmark$  Alt Tab Shift Ctrl

- *11. Кнопки, располагающиеся в верхнем правом углу окна приложения - это*
	- кнопки управления окном системное меню

панель инструментов

строка Меню

*12. Что означает сочетание клавиш Ctrl+N:*

 создание нового документа открытие существующего документа

вывод на печать

сохранение документа

*13. Что означает сочетание клавиш Ctrl+F12:*

вывод на печать

сохранение документа

создание документа

- открытие существующего документа
- *14. Для визуального сопоставления текстовой информации на экране используется:*

полосы прокрутки

статусная строка

рабочая область

- масштабная линейка
- *15. Размер шрифта измеряется в:*

Миллиметрах

пикселях

- Пунктах Сантиметрах
- *16. Для ввода текста в произвольное место рабочей области необходимо:*

сделать одинарный щелчок правой кнопкой мыши

сделать одинарный щелчок левой кнопкой мыши в этой точке и ввести текст

- сделать двойной щелчок левой кнопкой мыши
- *17. Форматирование символов в Word-е осуществляется командой:*

Файл

Сервис

 Формат Вставка

- *18. Для выравнивания абзаца по центру используют набор сочетаний клавиш:*
	- $Ctrl + R$  $\checkmark$  Ctrl + E  $Ctrl + J$  $Ctrl + L$
- *19. Для установки расстановки переносов в документах используют команду:*
	- Разметка страницы Вставка

Главная

Формат

- *20. Для проведения двойных горизонтальных линий необходимо:*
	- На пустой строке набрать три раза символ "равно" и нажать Enter На пустой строке набрать "- - -" и нажать Enter
- *21. Масштабные линейки используются:*
	- для форматирования абзацев (задания отступа, выступа, левой и правой границы)
	- для возможности размещения текста в строго определенных местах от левого и правого краев бумаги
	- для изменения полей страницы для установки межстрочного интервала
- *22. Укажите правильные сочетания клавиш:*
	- $\checkmark$  Вырезать текст CTRL+X Вырезать текст - CTRL+W
	- Копировать текст CTRL+C Копировать текст - CTRL+I
	- $\checkmark$  Вставить текст CTRL+V
	- Сохранить документ CTRL+S
	- Открыть документ CTRL+O
	- Создать новый документ CTRL+N
- *23. Для расстановки переносов необходимо вызвать меню:*
	- вкладку Разметка страницы ленты, в группе Параметры страницы щелкните на кнопке Расстановка переносов.

вкладку Вставка ленты, в группе Параметры страницы щелкните на кнопке Расстановка переносов.

вкладку Главная ленты, в группе Параметры страницы щелкните на кнопке Расстановка переносов.

*24. Инструмент Внешние границы, для проведения линий сверху и снизу абзаца, расположен на панели* инструментов:

Шрифт

 Абзац Структура

Таблицы и границы

*25. Для проведения одинарных и двойных горизонтальных линий при вводе необходимо на пустой* строке набрать:

- $\checkmark$  --- и нажать Enter -- и нажать Enter
- $\checkmark$  = = и нажать Enter --- и нажать CTRL + Enter

*26. Для установки междустрочного интервала необходимо активировать пункт меню:*

Шрифт

- Абзац Разметка страницы
- *27. Ориентация страницы (книжная и альбомная) устанавливается в пункте меню:*

Шрифт

Абзац

- Разметка страницы
- *28. Существуют следующие основные виды выравнивание текста:*
	- по левому краю по верхнему краю
	- по правому краю
	- по ширине по высоте
- по центру
- *29. Для отмены или повтора действий пользователя существуют следующие сочетания клавиш*
	- $\checkmark$  CTRL + Z  $CTRL + R$
	- $\checkmark$  CTRL + Y
- *30. Чтобы изменить интервал между символами, необходимо вызвать пункт меню:*
	- вкладку Шрифт одноименного окна инструменты группы Абзац вкладки Главная на ленте
	- инструменты группы Шрифт вкладки Главная на ленте

**ТЕМА 2 Информационные технологии обработки табличной информации на базе Excel. Работа с блоками информации. Контроль ввода данных в ячейку. Поиск и замена информации. Сортировка и фильтрация данных.**

- *1. Список должен (выберите правильные варианты):*
	- $\checkmark$  неликом помещаться на одном листе excel
	- первая строка таблицы должна содержать имена полей содержать ровно 65535 строк и 256 столбцов

каждая ячейки одного столбца должны содержать разную по типу данных и по содержанию информацию

*2. Запись списка, содержащая определенную информацию называется…*

заголовком списка

 элементом списка нет правильного ответа

строкой списка

ячейкой списка

*3. Что должна содержать первая строка списка?*

заголовок списка

- пустые ячейки
- √ имена полей

#### нет правильного ответа

- 4. Какие из перечисленных функций являются функциями подведения итогов?
	- $\checkmark$  CYMM СУММЕСЛИ
	- $\checkmark$  CYET
	- √ ПРОИЗВЕД
	- $\checkmark$  CHET3 ЕСЛИ ОКРУГЛ
	- $\checkmark$  CP3HAY
	- √ ДИСП СЧЕТЕСЛИ
- 5. Укажите порядок получения итогов в списке:

1. обеспечить выборку значений по произвольным критериям (включить автофильтр) 3. воспользоваться функцией ПРОМЕЖУТОЧНЫЕ. ИТОГИ для подведения итогов 2. присвоить списку определенное имя

- 6. Для получения итоговых накопительных ведомостей необходимо воспользоваться средством...
	- $\checkmark$  Данные Структура Промежуточные итоги Вставка -- > Данные -- > Итоги Правка --> Итоги... Данные --> Итоги...
	- 7. Первым аргументом функции ПРОМЕЖУТОЧНЫЕ.ИТОГИ является...

наименование списка, по которому необходимо рассчитывать итоги

ссылка на диапазон ячеек

- √ число от 1 до 11, определяющее одну из функций подведения итогов диапазон ячеек
- 8. Элемент списка это...
	- столбен в таблине
	- заголовок списка
	- ячейка таблины
	- √ запись списка строка в таблице
- *9. Каким требованиям должен отвечать список?*
	- Первая строка таблицы должна содержать имена полей нет правильного ответа
	- Должен целиком помещаться на одном листе Excel
	- Ячейки одного столбца должны содержать однородную по типу данных и по содержанию информацию
- *10. Как установить автофильтр?*

Сервис --> Фильтр --> Автофильтр

Данные --> Фильтр --> Автофильтр

Данные --> Автофильтр

- Данные Сортировка и фильтр Фильтр Главная – Редактирование – Сортировка и фильтр – Фильтр
- *11. Для того, чтобы присвоить списку определенное имя необходимо (укажите правильный порядок):*

4.Нажать **Ok**

2.Вставка --> Имя --> Присвоить или Ctrl + F3

3.ввести без пробелов в поле имя диапазона

1.выделить область ячеек списка вместе со строкой заголовков полей

*12. Как функция используется для подведения итогов в отфильтрованном списке?*

#### ПРОМЕЖУТОЧНЫЕ.ИТОГИ СПИСОК.ПРОМЕЖУТОЧНЫЕ.ИТОГИ

ФИЛЬТР.ИТОГИ

ИТОГИ

*13. Максимальный размер списка…*

256 строк и 256 столбцов

 65535 строк и256 столбцов нет ограничений

256 строк и 65535 столбцов

*14. Сортировка – это …*

изменение данных

фильтрация данных

- упорядочивание записей таблицы редактирование данных
- представление данных списка в определенном порядке

*15. Какие из перечисленных функций НЕ являются функциями подведения итогов?*

#### СТАНДОТКЛОН

МИН

- СЧЕТЕСЛИ ДИСПР
- ОКРУГЛ СЧЕТ
- ЕСЛИ СТАНДОТКЛОНП

МАКС

√ МОДА

*16. Как присвоить имя спискам Excel?*

Данные --> Имя --> Присвоить

Правка --> Имя --> Присвоить

 Вставка --> Имя --> Присвоить Вставка --> Ссылка --> Название

*17. Фильтрация данных используется…*

для упрощения процесса поиска информации

нет правильного ответа

для упрощения процесса ввода и удаления записей

√ для отображения нужной информации для сортировки данных

18. Ввод данных и редактирование списков можно производить...

только с помощью экранной формы

нет правильного ответа

√ так же, как и для обычных таблиц Excel

19. Для дополнения и редактирования данных в списке необходимо выполнить команду...

√ Главная – Редактирование – Сортировка и фильтр – Фильтр Файл --> Созлать Данные --> Редактировать...

Правка --> Заполнить

20. Технология сводных таблиц...

предусматривает изменение содержимого исходного списка

- не изменяет исходный список
- 21. Фильтрация это...

редактирование данных

√ процесс выборки данных упорядочивание записей таблицы

√ отбор записей в списках

22. Для проведения сортировки в списке необходимо выполнить команду...

Office - Создавать списки для сортировки и заполнения

Данные --> Сортировка

- $\checkmark$  Office Параметры Excel Основные параметры работы с Excel Создавать списки для сортировки и заполнения Данные --> Вставка --> Сортировка
- *23. Синтаксис функции ПРОМЕЖУТОЧНЫЕ.ИТОГИ состоит:*

номер функции; число1; число2; …

интервал; критерий

 номер функции; ссылка1; ссылка2;… интервал; критерий; сумм\_интерва;

*24. Списком или базой данных в Excel, называется…*

 таблица прямоугольной конфигурации блок информации

список

сводная таблица

*25. Для получения итоговых накопительных ведомостей необходимо воспользоваться средством…*

Данные --> Итоги…

Правка --> Итоги…

 Данные – Структура – Промежуточные итоги Вставка --> Данные --> Итоги

*26. Для работы в Excel со сводными таблицами существует команда:*

Данные - Вставка – Таблицы – Сводная таблица.

 Вставка – Таблицы – Сводная таблица. Вставка – Сводная таблица.

### ТЕМА 3 Оптимизация диагностики Моделирование. Этапы создания моделей. Оптимизация лечения.

 $l_{\cdot}$ .Перечислите основные преимущества использования БД по сравнению с традиционным бумажным методом накопления информации.

- $\checkmark$ Компактность
- $\checkmark$ Скорость
- $\checkmark$ Оперативность Низкие энергозатраты

Непротиворечивость

#### 2. Перечислите особенности реляционных баз данных

 $\checkmark$ Элементами являются таблицы, состоящие из полей (столбцов) и строк. Состоит из набора узлов, расположенных на разных уровнях, связанных между  $c$ обой

Может быть представлена в виде объектов, расположенных на различных уровнях

 $\checkmark$ Содержит перечень объектов одного типа

3. Какому виду формы соответствует следующее описание: при создании формы такого вида поля текущей записи будут выводиться одно за другим сверху вниз, для каждого поля будет создаваться отдельный объект «Надпись»?

Ленточная форма

 $\checkmark$ В один столбец Табличный

Выровненный

Сволная таблина

4. Укажите существующие категории пользователей базы данных.

- √ Прикладные программисты
	- ◆ Конечные пользователи Специалисты предметной области
	- √ Администраторы БД Эксперты

5. Укажите существующие типы баз данных.

- $\checkmark$ Сетевые
- Иерархические Табличные
	- Линейные
- $\checkmark$ Реляционные Компьютерные

#### 7. Что такое пользовательский интерфейс базы данных?

Специальное аппаратное обеспечение, обеспечивающее взаимодействие пользователя с базой данных

√ Совокупность средств ввода, вывода и взаимодействия пользователя с базой данных Набор диалоговых окон, обеспечивающих вывод сообщений о возникающих ошибках при работе пользователя с БД.

### 8. Что такое информационная система?

Совокупность организационных, технических, программных и информационных средств, предназначенных для сбора, хранения, обработки и выдачи необходимой информации. Компьютерная программа, основанная на базе данных, позволяющая накапливать большие объемы данных

Совокупность информации о каких-либо процессах

9. Укажите основной элемент, используемый для организации диалога базы данных с пользователем.

Хранимая процедура

Макрос

 $\checkmark$  OKHO Запрос

Диаграмма

#### 10. Перечислите объекты базы данных.

Файлы

Права доступа

Пользователи

- √ Таблицы
- √ Запросы
- $\sqrt{\Phi}$  Формы
- *11.Какой тип баз данных является наиболее распространенным в настоящее время?*
	- Объектно-ориентированные
	- Иерархические
	- Реляционные Сетевые
- *12.Укажите правила, которые необходимо учитывать при выборе вида формы.*

При малом количестве полей исходной таблицы создается сводная таблица.

 При большом количестве полей таблицы создается выровненная форма или форма «в один столбец».

Для маленьких форм создается комбинация форм двух видов: одна в виде списка, другая в виде формы «в один столбец».

*13.Что такое База Данных?*

данные о всех возможных состояниях объекта в рассматриваемой предметной области

список файлов на диске

 именованная совокупность данных, отражающая состояние объектов и их отношений в конкретной предметной области. данные об отношении друг к другу и взаимном влиянии объектов

большое скопление беспорядочных данных

*14.Почему необходимо переводить информацию в электронную форму?*

потому, что бумажные документы ненадежны

потому, что это современно и актуально.

потому, что необходимо использовать компьютеры.

 потому, что в этом случае облегчается возможность ее многократного использования и автоматизированной обработки

*15.Укажите возможные варианты внешнего вида формы, создаваемой в Access*

- Ленточный Пользовательский
- Выровненный
- Табличный Произвольный

#### Случайный

16. Перечислите основные функции системы управления базами данных.

- √ Контроль целостности информации.
- ◆ Осуществление контроля доступа к данным со стороны пользователей. Обеспечение взаимодействия компьютера с периферийным оборудованием.

Исполнение программы, осуществляющей обращение к данным.

- √ Запись данных на физические носители, а также чтение этих данных.
- 17. Предметная область это ...

Географическая область, подвергающаяся воздействию каких-либо предметов.

Наука, изучающая влияние предметов и явлений друг на друга.

√ Часть реального мира, подлежащая изучению. Область (место) действия какого-либо предмета.

#### 18. Укажите возможные способы создания форм в Access

С использованием модулей и макросов

- √ С использованием мастера
- √ С использованием конструктора С использованием программного кода

#### 19. Что такое источник данных для формы?

• Набор данных, используемый для отображения на форме. Содержимое одной из таблиц базы данных

Заголовок формы

Данные о пользователе, создавшем форму и его правах безопасности.

#### 20. Почему необходимо использовать базы данных?

• они позволяют повысить оперативность получения информации. они позволяют уменьшить энергозатраты компьютеров.

они позволяют повысить скорость ввода информации.

Они позволяют многократно использовать хранимую информацию.

21. Перечислите особенности сетевых баз данных

Может быть представлена в виде объектов, расположенных на различных уровнях

- Состоит из узлов, имеющих идентификаторы
- ◆ Содержит как горизонтальные, так и вертикальные связи между объектами. Элементами являются таблицы, состоящие из полей (столбцов) и строк.
- 22. Отношения между объектами предметной области это...

Типы данных, используемые для описания столбцов таблицы

√ Связь между таблицами БД Поля форм БД

Схема таблиц БД

23. Какой элемент управления, используется для организации выбора одного варианта из нескольких возможных при создании формы в режиме конструктора?

Группа переключателей

Налпись

Переключатель

 $\checkmark$  Поле со списком

24. Укажите способы перемещения элементов формы.

- √ С помощью окна свойств элемента управления
- ◆ С помощью мыши С помощью полос вертикальной и горизонтальной прокрутки

С помощью панели инструментов

25. Перечислите возможности конечных пользователей при взаимодействии с базой данных

- √ Выполнение задач по обработке данных, хранящихся в БД
- √ Получение доступа к БД Разработка прикладных программ

#### 26. Перечислите секции, существующие на форме в режиме конструктора

- ◆ Заголовок формы Колонтитул
	- Статусная строка
- √ Областьланных

#### *27.Перечислите особенности иерархических баз данных*

- Может быть представлена в виде объектов, расположенных на различных уровнях
- Состоит из узлов, имеющих идентификаторы Содержит перечень объектов одного типа

#### *28.Что такое система управления базами данных?*

 Класс программ, позволяющий создавать и работать и базами данных. Специальное программное обеспечение, осуществляющее контроль за доступом пользователей к данным, хранящимся в БД независимо от особенностей аппаратного обеспечения.

Компьютерная программа, позволяющая пользователю одновременно использовать несколько различных баз данных, воспринимая их при этом как единое целое.

#### *29.Что входит в список обязанностей администратора базы данных?*

Разработка прикладных программ

- Создание базы данных
- Обслуживание и поддержка БД в рабочем состоянии. Выполнение задач по обработке данных, хранящихся в БД

#### **ТЕМА 4 Основные понятия медицинской информатики.**

*2. Предметом изучения медицинской информатики является:* информационные процессы, сопряженные с медико-биологическими проблемами;

информационные процессы, сопряженные с клиническими проблемами;

информационные процессы, сопряженные с профилактическими проблемами;

- все выше перечисленные процессы.
- *2.Основной целью ИС медицинского назначения состоит:*
	- в информационной поддержке задач оказания медпомощи населению; управления медучреждениями ЛПУ;
	- управления медучреждениями ЛПУ и информационном обеспечении системы здравоохранения.
- *3.Обработка информации в медицинской информационной системе может осуществляться:*

ручным способом

механизированным способом

ручным и механизированным способами

автоматизированным и автоматическим способами

*4.Медицинские информационные системы уровня ЛПУ представлены основными группами:*

ИС консультативных центров;

банками информации медслужб;

скрининговыми системами;

ИС ЛПУ;

информационными системами НИИ и мед вузов.

всеми перечисленными группами.

*5.Основные модули, присущие большинству МИС составляет ...*

*6.Что включает модуль " статистика " ?*

 возможность создания отчетов любой сложности экспорт ЭМК во внешний формат

учет мед услуг и взаиморасчеты с различными контрагентами медучреждений

персонифицированный учет расхода при оказании мед услуг

*7.МИС обеспечивает возможность обмена электронными медицинскими картами между разными* учреждениями, синхронизации справочников и консолидации финансовой информации.

электронная медкарта

 репликация модуль сопряжения

коечный фонд

*8.МИС должна обеспечивать выполнение следующих функций:*

Регистратура и расписание приема

Учет оказанных услуг

Электронная история болезни / электронная медицинская карта Расчеты с пациентами, страховыми компаниями и подрядчиками Медико-экономические стандарты Статистика и аналитика Автоматизация стационара Управление сетью филиалов

Ведение БД пациентов, врачебного и сестринского персонала

все вышеперечисленные

*9.Работа в МИС ведется в*

многопользовательском режиме не с разграничением прав доступа

- многопользовательском режиме с разграничением прав доступа
- многозадачном режиме с разграничением прав доступа многозадачном режиме не с разграничением прав доступа

*10.В системе "СТАЦИОНАР" предусмотрена возможность быстрого запуска \_\_\_\_ режимов и функций*

*11.Для регистрации в системе АИС "Стационар" необходимо ввести...*

- код сотрудника
- пароль имя сервера

IP адрес сервера

*12.Учет случаев госпитализации осуществляется через пункт меню ...*

"Список"

 "Пациент" "История"

"Больничные листы"

*13.Информация из БД случаев госпитализации выбирается из режима работы*

Просмотр

Редактирование

экспорт

статистика

все выше перечисленные

*14.Выбор информации производится путем формирования соответствующего фильтра. Условия в* фильтре соединяются логическим ...

или

 $\sqrt{H}$ 

не

тогда и только тогда

*15При удалении пациента из списка удаляется* 

 информация, касающаяся удаляемого пациента, изо всех таблиц, составляющих БДСГ. информация, касающаяся удаляемого пациента из заданной таблицы

### **ТЕМА 5 Использование информационных компьютерных систем в медицине и здравоохранении.**

*1.МИС- это*

 совокупность программно – технических средств, баз данных и знаний, предназначенных для автоматизации различных процессов, протекающих в ЛПУ и системе здравоохранения. совокупность программно – технических средств для автоматизации различных процессов, протекающих в ЛПУ и системе здравоохранения.

совокупность программно – баз данных и знаний, предназначенных для автоматизации различных процессов, протекающих в ЛПУ и системе здравоохранения.

совокупность программно – технических средств, баз данных и знаний, предназначенных для автоматизации различных процессов.

*2.База данных АИС реанимации и интенсивной терапии создана на основе* 

таблиц MS Excel

MS Word

 $\checkmark$ **MS** Access **MS WordPad** 

3. Карты интенсивной терапии и их шаблоны основаны на основе...

V таблиц MS Excel MS Word

**MS** Access

MS WordPad

4. Для начала работы с АИС «ОРИТ» запустить файл

 $\checkmark$  RDB\_v2.0.mdb  $RDB_v2.0.xls$ 

RDB\_v2.0.dbf

RDB\_v2.0.exe

5. Форма настроек базы состоит из

- √ списка отделений стационара списка отделений поликлиник
- √ списка осложнений
- списка причин смерти списка причин госпитализации

диспетчера задач

√ диспетчера связанных таблиц

#### 6. Изменить список пациентов можно

изменяя параметры фильтрации в строке "кнопки основных функций"

√ изменяя параметры фильтрации в "строке поиска " выбрав вкладку "отчеты и бланки"

нажав клавишу  $F_2$ 

#### 7. Мастер добавления нового пациента открывается

√ нажав кнопку «Новый пациент» в главной форме нажав клавишу  $F_2$ 

 $\checkmark$  нажав клавишу  $F_4$ нажавклавишу  $\mathrm{F}_7$ 

*8.В какой форме можно редактировать (изменять) ошибочно введенные данные?*

- в главной форме
- в форме выписки
- в форме подробных сведений о пациенте в форме настроек базы

#### *9.Под картами ИТ система понимает*

базу данных Access на основе шаблона карты ИТ.

электронную таблицу Excel, созданную базой данных на основе шаблона карты ИТ.

*10.При работе с картами ИТ используют кнопки в правом верхнем углу карты:*

- Новый день
- Назначить
- Отменить
- Печать
- Болюсно
- Отм. болюс Удалить

#### *11.Автоматизированное рабочее место (АРМ) врача предназначено*

для ведения историй болезни

хранения историй болезни

составления отчетов

все вышеперечисленные

#### *12.Функции АРМ врача делятся на категории:*

- основные и неотъемлемые
- вспомогательные неотъемлемые и вспомогательные

основные и вспомогательные

#### *13.Основа АРМа - это...*

карта пациента

 электронная истории болезни электронная медкарта

#### медицинский страхавой полис пациента

*14.Для внесения личных данных в программу АРМ лечотделения необходимо использовать команду*

 Сервис- Настройки Сервис-Ввод данных

Сервис-История болезни

Сервис - Медкарта

*15.Какая вкладка окна "Настройки программы"содержит данные о врачах и медсестрах*

 вкладка "Кабинет" вкладка "Врачи"

вкладка "Отделения"

вкладка "Направления"

*16.В какой вкладке содержатся данные для шаблонного заполнения бланков.*

вкладка "Медучреждение"

вкладка "Врачи"

вкладка "Отделения"

- вкладка "Направления"
- *17.Основное окно приложения -*

электронная медкарта

 журнал амбулаторного приема история болезни

журнал диспансерных больных

*18.Какую команду используют для просмотра количества принятых больных за определенный интервал?*

Файл - Диспансеризация

Файл-Отчетные формы

 Файл-Итоги работы Файл- Поиск больного